# TP R 1: Introduction

# Cours de Programmation

## Vittorio Perduca, Master 1 Mathématiques et Applications

UFR Math-Info, Université Paris Descartes, septembre 2021

# **Table des matières**

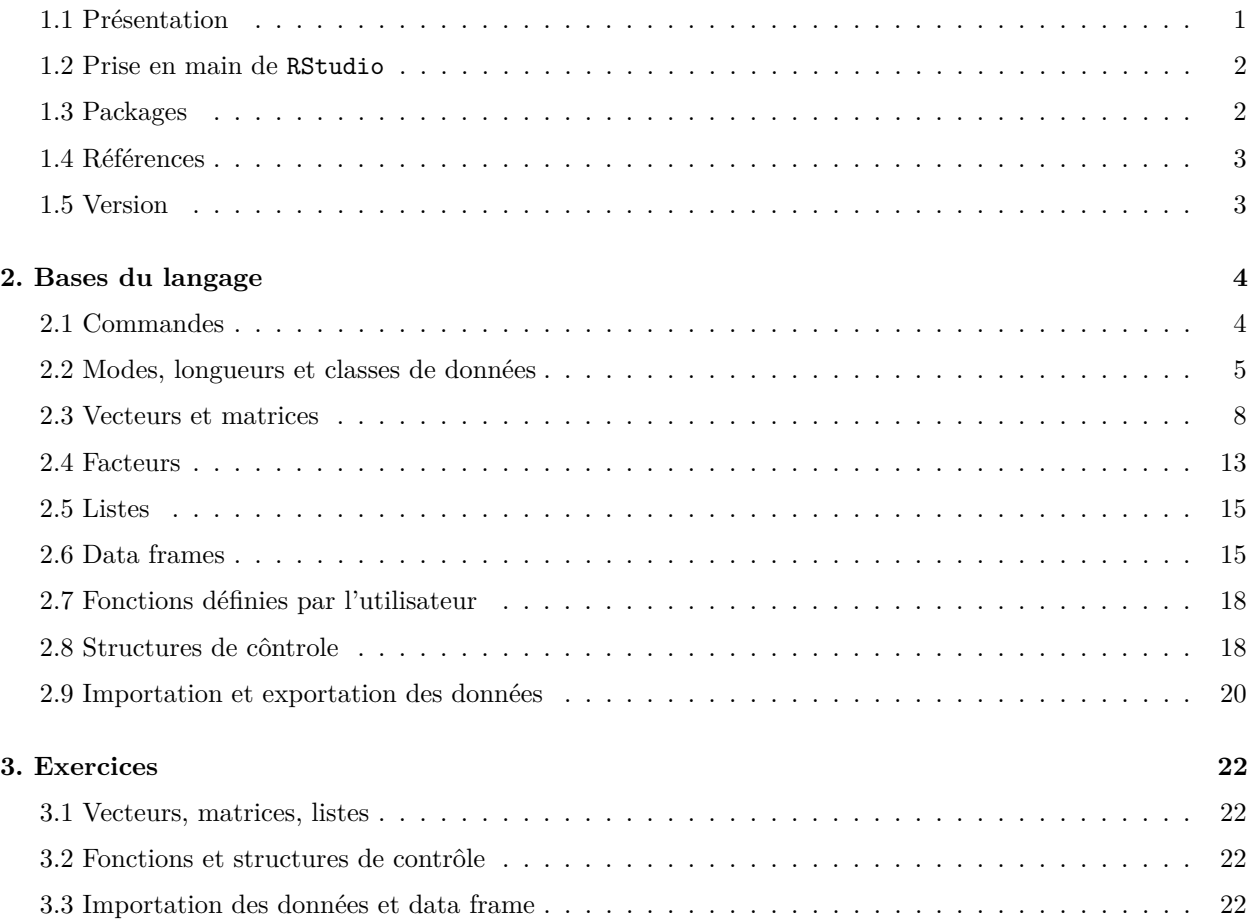

# <span id="page-0-0"></span>**1.1 Présentation**

R est un langage dédié aux statistiques développé à partir des années '90 à l'University of Auckland, Nouvelle-Zélande. Son implémentation principale est le logiciel open source (gratuit et modifiable) R [\(cran.r](http://cran.r-project.org)[project.org\)](http://cran.r-project.org). R est normalement utilisé à partir de l'interface graphique et de développement RStudio [\(www.rstudio.com\)](www.rstudio.com).

R est un [langage interprété](http://www.france-ioi.org/algo/course.php?idChapter=561&idCourse=2368) (comme Python) qu'on utilise à partir d'une ligne de commande :

print('Hello world!')

#### ## [1] "Hello world!"

Alternativement, on peut exécuter un script, c'est à dire une suite de commandes qui se trouvent dans un fichier dont l'extension est .R.

La communauté des utilisateurs R est très active dans le monde scientifique (statistiques, science des données, bioinformatique, sciences sociales,. . .) et de plus en plus dans les entreprises. L'un des avantages de R est la richesse de *packages* développés par les utilisateurs et développeurs qu'on peut installer pour augmenter ses capacités dans des domaines très variés des statistiques.

Par ailleurs, R dispose d'une documentation très complète. On peut accéder à l'aide en tapant ? suivi par la *fonction* sur la quelle on souhaite se renseigner :

?rnorm

On peut aussi trouver énormément d'informations sur le web : en cherchant sur Google un problème lié à une tâche R on trouve presque toujours une réponse (souvent dans des threads ouverts sur le site [Cross](https://stats.stackexchange.com/) [Validated\)](https://stats.stackexchange.com/).

Le but de cette introduction tutorielle est de vous apprendre l'utilisation élémentaire de R. Quoique les objets et commandes de bases y soient introduits, cette introduction n'est pas une référence complète au langage R, vous serez donc amenés à utiliser l'aide et à chercher des informations sur le web. Avant de passer aux exercices, vous êtes encouragés à taper les commandes et à en comprendre le résultat : la meilleur façon d'apprendre un langage est d'écrire et débugger beaucoup de lignes de code !

### <span id="page-1-0"></span>**1.2 Prise en main de RStudio**

La fenêtre de RStudio se divise généralement en quatre sous-fenêtres : en partant de haut à gauche et an allant en sens horaire on trouve :

- 1. un éditeur de texte pour les scripts
- 2. l'espace de travail ou d'historique de commandes
- 3. le navigateur de fichiers, graphiques, packages, documentations
- 4. la console R, c'est à dire la ligne de commande.

Typiquement on tape le code dans l'éditeur et on l'exécute ensuite dans la console. Pour cela on place le curseur dans la ligne qu'on veut exécuter et on envoie la commande à la console à l'aide de la combinaison cmd Retour dans OS et ctrl Retour sous Windows.

### <span id="page-1-1"></span>**1.3 Packages**

Pour installer un package :

```
install.packages("dplyr")
#on telecharge et installe le package dplyr utilisé dans la manipulationd des données
```
Une fois un package installé, il faudra le charger en mémoire à chaque fois une nouvelle session est ouverte :

```
library(dplyr) #sans guillemets!
#require(dplyr) #fonction équivalente
```
# <span id="page-2-0"></span>**1.4 Références**

Une excellente référence en français est le livre de Vincent Goulet *Introduction à la programmation en R*, qu'on peut télécharger gratuitement sur le site du [CRAN](https://cran.r-project.org) :

[https://cran.r-project.org/doc/contrib/Goulet\\_introduction\\_programmation\\_R.pdf](https://cran.r-project.org/doc/contrib/Goulet_introduction_programmation_R.pdf)

Une référence complète est l'introduction officielle sur le site du CRAN :

<https://cran.r-project.org/doc/manuals/R-intro.html>

# <span id="page-2-1"></span>**1.5 Version**

Version beta, merci de signaler toute erreur à [vittorio.perduca@u-paris.fr](mailto:vittorio.perduca@u-paris.fr)

# <span id="page-3-0"></span>**2. Bases du langage**

# <span id="page-3-1"></span>**2.1 Commandes**

Il y a deux type de commandes en R : les expressions et les affectations.

### **Expression**

cos(pi)

## [1] -1

### **Affectations et expressions**

x <- 1+2 *# ou x=1+2* x

## [1] 3

 $y = 4$ x == y

### ## [1] FALSE

A l'aide de ; on peut taper deux commandes sur la même ligne avant leur exécution :

e <- exp(1); log(e)

### ## [1] 1

Quelques exemples d'opérateurs arithmétiques et booléens :

```
3*4; 12/3; 2ˆ3; sqrt(16)
```
## [1] 12 ## [1] 4 ## [1] 8 ## [1] 4

1==2; 1!=1

## [1] FALSE

## [1] FALSE

FALSE & TRUE *# et*

## [1] FALSE

FALSE | TRUE *# ou*

## [1] TRUE

### <span id="page-4-0"></span>**2.2 Modes, longueurs et classes de données**

Dans R, tout est un *objet*. Le *mode* spécifie ce qu'un objet peut contenir. Les modes principaux sont :

- numeric : nombres réels
- character : chaînes de caractères
- logical : valeurs logiques vrai/faux
- list : liste, collection d'objets
- function : fonction

Les objets de mode numeric, character et logical, sont des objets *simples* qui peuvent contenir des données d'un seul type. Au contraire, les objets de mode list sont des objets spéciaux qui peuvent contenir d'autres objets.

On peut accéder au mode d'un objet avec la fonction mode() :

```
age=c(33,28, 33) # La fonction de concatenation c() permet de créer des vecteurs
mode(age)
```
## [1] "numeric"

```
noms <- c('Daniel', 'Jehanne', 'Romain')
mode(noms)
```
## [1] "character"

```
ma.liste <- list(Noms=noms, Age=age)
mode(ma.liste)
```
## [1] "list"

mode(is.integer(pi))

## [1] "logical"

mode(mode)

## [1] "function"

A part le mode, un objet a aussi une *longueur*, définie comme le nombre d'éléments qu'il contient :

length(age)

## [1] 3

length(noms)

## [1] 3

length(ma.liste)

## [1] 2

La *classe* d'un objet spécifie son comportement et donc sa façon d'interagir avec opérations et fonctions. Un exemple important sont les *data frame* : des liste spéciales dont les éléments ont tous la même longueur. La classe d'un data frame est différente de celle des listes génériques et les data frame ont un système d'indiçage qui n'existe pas pour les autres listes :

class(ma.liste) ## [1] "list" mon.data.frame=data.frame(noms,age) mode(mon.data.frame) ## [1] "list" class(mon.data.frame) ## [1] "data.frame" mon.data.frame[1,2] *# pour extraire le 1e élément de la 2ème "colonne""* ## [1] 33 *# Essayer la commande suivante: # ma.liste[1,2]*

Un objet spécial est la valeur manquante NA. Par défaut, son mode est logical, cependant NA n'est ni TRUE ni FALSE. Pour tester si une valeur est manquante on utilisera la fonction is.na() :

NA==NA

## [1] NA

is.na(NA)

## [1] TRUE

is.na $(\text{mean}(c(1,4,\text{NA})))$ 

## [1] TRUE

# <span id="page-7-0"></span>**2.3 Vecteurs et matrices**

#### **2.3.1 Vecteurs**

En R l'unité de base dans les calculs est le *vecteur* (un scalaire est considéré comme un vecteur de longueur un). La fonction la plus utilisée pour créer un vecteur est la concaténation :

```
prix <- c(150, 162, 155, 157); prix
```
## [1] 150 162 155 157

L'**indiçage** se fait par les crochets :

prix[1] *# Le premier indice est toujours 1!!*

## [1] 150

 $prix[c(1,3)]$ 

## [1] 150 155

prix[-(1:2)] *# pour extraire tous les éléments sauf le 1e et le 2e*

## [1] 155 157

On peut aussi utiliser un vecteur d'indiçage booléen, les éléments extraits sont bien évidement ceux correspondants aux valeurs TRUE. Par exemple pour extraire les prix supérieurs à 156 :

prix > 156 *# le vecteur booléen*

## [1] FALSE TRUE FALSE TRUE

prix[prix>156]

## [1] 162 157

Une alternative est donnée par la fonction which()qui rend les indices dont les éléments vérifient une condition logique :

which(prix>155)

## [1] 2 4

prix[which(prix>156)]

## [1] 162 157

On peut utiliser l'indiçage pour changer un élément :

 $prix[1] \leftarrow 0; prix$ 

### ## [1] 0 162 155 157

Il est possible de donner des étiquettes aux éléments d'un vecteur et d'extraire des éléments sur la base de celles-ci :

names(prix) *# NULL est un objet spécial de mode NULL qui se lit "pas de contenant"*

## NULL

```
names(prix) <- c('model.1', 'model.2', 'model.3', 'model.4')
prix
```

```
## model.1 model.2 model.3 model.4
## 0 162 155 157
```
prix['model.3']

## model.3 ## 155

Dans un vecteur, tous les éléments doivent avoir le même mode :

```
x \leftarrow c(1, 2, 'a', 'b'); x
```

```
## [1] "1" "2" "a" "b"
```
mode(x)

## [1] "character"

Pour générer le vecteur des *n* premiers entiers on utilise la syntaxe 1:n

1:10

## [1] 1 2 3 4 5 6 7 8 9 10

2:6

## [1] 2 3 4 5 6

Pour générer des suites plus générales on utilise la fonction seq() :

seq(from=2, to=20, by=2) *# ou plus simplement seq(2,20,2)*

## [1] 2 4 6 8 10 12 14 16 18 20

On peut créer un vecteur d'éléments répétés avec rep() :

rep(1,len=3) *# même chôse que rep(1,3)*

## [1] 1 1 1

rep(NA,4)

## [1] NA NA NA NA

### **2.3.2 Matrices**

Une matrice est un vecteur avec un attribut dim de longueur deux. Tous les éléments d'une matrice ont donc le même mode. Pour créer une matrice :

```
M \leftarrow \text{matrix}(2:7, \text{nrow=2, ncol=3}); M
## [,1] [,2] [,3]
## [1,] 2 4 6
## [2,] 3 5 7
matrix(2:7, nrow=2, ncol=3, byrow=TRUE)
## [,1] [,2] [,3]
## [1,] 2 3 4
## [2,] 5 6 7
Par défaut matrix() remplit la nouvelle matrice par colonne. L'indiçage se fait avec les crochets :
M[2,] # 2e ligne
## [1] 3 5 7
M[,3] # 3e colonne
## [1] 6 7
M[2,3]
## [1] 7
M[3]
## [1] 4
```
M[,-2] *# pour extraire toutes les colonnes sauf la 2e*

## [,1] [,2] ## [1,] 2 6 ## [2,] 3 7

Pour fusionner verticalement (horizontalement) deux matrices on utilise rbind() (resp. cbind()) :

cbind(M,-M)

## [,1] [,2] [,3] [,4] [,5] [,6] ## [1,] 2 4 6 -2 -4 -6 ## [2,] 3 5 7 -3 -5 -7  $rbind(M,2*M)$ ## [,1] [,2] [,3] ## [1,] 2 4 6 ## [2,] 3 5 7 ## [3,] 4 8 12

# **2.3.3 Opérations sur vecteurs et matrices numériques**

Elément par élément :

## [4,] 6 10 14

 $v \leftarrow c(3, 4, 1, 6)$  $v + 2$ ## [1] 5 6 3 8  $v * 2$ ## [1] 6 8 2 12 v \* v ## [1] 9 16 1 36  $v/2$ ## [1] 1.5 2.0 0.5 3.0 v/v ## [1] 1 1 1 1  $v + v^2$ ## [1] 12 20 2 42 sqrt(M) ## [,1] [,2] [,3] ## [1,] 1.414214 2.000000 2.449490 ## [2,] 1.732051 2.236068 2.645751 M \* M

## [,1] [,2] [,3] ## [1,] 4 16 36 ## [2,] 9 25 49 *# Essayer la commande suivante: # M + v*

Transposée, produit matriciel, inverse :

t(M) ## [,1] [,2] ## [1,] 2 3  $\#$  # [2,] 4 5 ## [3,] 6 7  $N < - M[,-3]$  $N$  %\*% diag(1,2) ## [,1] [,2] ## [1,] 2 4 ## [2,] 3 5 *# diag(1,2) construit la matrice diagonale de dimension 2x2 dont tous les # éléments de la diagonale sont égaux à 1* solve(N) ## [,1] [,2]  $\#$   $[1,] -2.5$  2 ## [2,] 1.5 -1 solve(N) %\*% N  $\#$  [,1] [,2] ## [1,] 1 1.776357e-15 ## [2,] 0 1.000000e+00 **Le transposé d'un vecteur est une matrice-ligne :**  $V \leftarrow t(v)$ dim(V)

## [1] 1 4

 $t(V)$ 

## [,1] ## [1,] 3 ## [2,] 4 ## [3,] 1 ## [4,] 6

Faire attention aux exemples suivants :

v %\*% t(v) *# v est consideré comme un vecteur-colonne!* ## [,1] [,2] [,3] [,4] ## [1,] 9 12 3 18 ## [2,] 12 16 4 24 ## [3,] 3 4 1 6 ## [4,] 18 24 6 36 t(v) %\*% v *# idem* ## [,1] ## [1,] 62 diag(1,4) %\*% v *# idem* ## [,1] ## [1,] 3 ## [2,] 4 ## [3,] 1 ## [4,] 6 v %\*% v *# v est consideré un vecteur-ligne et un vecteur-colonne* ## [,1] ## [1,] 62

# <span id="page-12-0"></span>**2.4 Facteurs**

Un facteur est un vecteur utilisé pour contenir une variable qualitative, c'est à dire une variable à valeurs discrètes. Ses valeurs, ou catégories ou encore modalités, sont appelées les levels en R.

```
ville <- c('paris', 'lyon', 'lyon', 'paris', 'nantes')
fact.ville <- as.factor(ville); fact.ville
```

```
## [1] paris lyon lyon paris nantes
## Levels: lyon nantes paris
```
class(fact.ville)

## [1] "factor"

levels(fact.ville)

# ## [1] "lyon" "nantes" "paris"

Un facteur a le mode numeric : en effet ses éléments sont stockés comme les entiers énumérant les différentes modalités :

mode(fact.ville)

## [1] "numeric"

as.numeric(fact.ville)

## [1] 3 1 1 3 2

## <span id="page-14-0"></span>**2.5 Listes**

Les listes sont des vecteurs spéciaux qui peuvent stocker des éléments de n'importe quelle mode (y comprises d'autres listes).

Comme tout autre vecteur, une liste est indicée par l'opérateur [ ]. Cependant, cela retourne une liste contenant l'élément souhaité :

ma.liste[1]

```
## $Noms
## [1] "Daniel" "Jehanne" "Romain"
```
mode(ma.liste[1])

## [1] "list"

Pour obtenir directement l'élément, on utilise donc l'opérateur [[ ]] ou l'opérateur \$ suivi par le nom de l'élément (si disponible) :

ma.liste[[1]]

```
## [1] "Daniel" "Jehanne" "Romain"
```
ma.liste\$age

## NULL.

Les éléments d'une liste peuvent avoir des longueur différentes :

```
ma.liste$ville <- ville
ma.liste
## $Noms
## [1] "Daniel" "Jehanne" "Romain"
##
## $Age
## [1] 33 28 33
##
## $ville
## [1] "paris" "lyon" "lyon" "paris" "nantes"
```
### <span id="page-14-1"></span>**2.6 Data frames**

Un des conteneurs de données le plus utilisé est le data frame, une liste spéciale de classe data.frame dont tous les éléments ont la même longueur. Pour cette raison, un data frame est représenté sous forme d'un tableau à deux dimensions dont les colonnes sont ses éléments. Typiquement, dans un data frame les colonnes représentent les **variables** et les ligne les **observations**. Contrairement aux matrices, les éléments d'un data frame peuvent avoir des modes différents.

id <- c('id.453', 'id.452', 'id.455', 'id.459', 'id.458', 'id.456', 'id.450', 'id.451') age <- c(19, 45, 67, 53, 17, 30, 27, 35) fumeur <- c(TRUE, FALSE, TRUE, TRUE, FALSE, TRUE, TRUE, TRUE) sex <- c('f', 'f', 'h', 'h', 'f', 'h', 'f', 'f') ma.bd <- data.frame(Id=id, Age=age, Fumeur=fumeur, Sex=sex); ma.bd ## Id Age Fumeur Sex ## 1 id.453 19 TRUE f ## 2 id.452 45 FALSE f ## 3 id.455 67 TRUE h ## 4 id.459 53 TRUE h ## 5 id.458 17 FALSE f ## 6 id.456 30 TRUE h ## 7 id.450 27 TRUE f ## 8 id.451 35 TRUE f dim(ma.bd); nrow(ma.bd); ncol(ma.bd) ## [1] 8 4 ## [1] 8 ## [1] 4 names(ma.bd) ## [1] "Id" "Age" "Fumeur" "Sex"

Un data frame étant une liste, on pourra extraire une colonne à l'aide de l'opérateur \$ précédé par le nom du data frame et suivi par le nom de la colonne (ou variable), ou utiliser l'opérateur [ ]

ma.bd\$Sex *# une colonne de caractères est transformée automatiquement en facteur*

## [1] "f" "f" "h" "h" "f" "h" "f" "f"

ma.bd[,2]

## [1] 19 45 67 53 17 30 27 35

ma.bd\$Age[ma.bd\$Fumeur==FALSE]

## [1] 45 17

Les colonnes sont directement accessibles dans l'espace de travail (sans devoir taper le nom du data frame et le \$) après avoir *attaché* le data frame :

attach(ma.bd) Age

## [1] 19 45 67 53 17 30 27 35

Pour afficher seulement les six premières lignes :

head(ma.bd)

## Id Age Fumeur Sex ## 1 id.453 19 TRUE f ## 2 id.452 45 FALSE f ## 3 id.455 67 TRUE h ## 4 id.459 53 TRUE h ## 5 id.458 17 FALSE f ## 6 id.456 30 TRUE h

De façon similaire, tail() permet de créer un data frame avec les six dernières colonnes.

# <span id="page-17-0"></span>**2.7 Fonctions définies par l'utilisateur**

**Exemple :**

```
ma.fonction <- function(x,y=10){ # la valeur par défaut de y est 10
  z=x-y
  return(z)
}
ma.fonction(2)
## [1] -8
ma.fonction(2,4)
## [1] -2ma.fonction(y=1, x=4)
```
## [1] 3

Toute variable définie dans une fonction est *locale* et n'apparaît pas dans l'espace de travail : essayer d'exécuter

z

## <span id="page-17-1"></span>**2.8 Structures de côntrole**

**Exemple traitement conditionnel :**

```
x <- runif(1) # valeur tirée selon une loi uniforme dans [0,1]
if(x<0.5){
  print('gagné')
}else{
  print('perdu')
}
```
## [1] "gagné"

**Exemple traitement itératif, boucle for :**

```
y=rep(NA, 5)for(i in 1:5){
  y[i] <- exp(i)}
y
```
## [1] 2.718282 7.389056 20.085537 54.598150 148.413159

Il est important de noter que souvent il est possible et (préférable !) **d'éviter les boucles**. En effet, les boucles ne sont pas très efficaces et il faut essayer de les remplacer par des opérations sur vecteurs :

 $exp(1:5)$ 

## [1] 2.718282 7.389056 20.085537 54.598150 148.413159

**Exemple traitement itératif, boucle while :**

```
# Pile ou face, on gagné si on a face, on continue à jouer jusqu'à gagner
x <- sample(c('pile','face'), 1, prob = c(0.8,0.2)) # tirage aléatoire d'une pièce de monnaie biaisée
if(x == 'face')print(paste(x, ', gagné', sep=''))
}else{
 while(x != 'face'){ # l'expression suivante est executée tant que la condition entre () est vraie
  print(paste(x, ", perdu", sep=''))
   x \leftarrow sample(c('pile','face'),1, prob = c(0.8,0.2))
 }
print(paste(x, ', gagné', sep=''))
}
## [1] "pile, perdu"
```
## [1] "pile, perdu" ## [1] "pile, perdu" ## [1] "pile, perdu" ## [1] "face, gagné"

### <span id="page-19-0"></span>**2.9 Importation et exportation des données**

L'importation des données est une étape fondamentale dans l'analyse. Pour charger dans l'espace de travail (c'est à dire dans la mémoire) les données stockées dans un fichier (de texte, .csv, excel, . . .) on peut utiliser la fonction de base read.table() avec de nombreux arguments. Les trois arguments plus importants sont :

- file : nom (et adresse) du fichier, entre guillemets
- header : les éléments de la première ligne sont-ils les noms des colonnes ?
- sep : caractère séparant les colonnes

read.table() renvoie un data frame.

```
url1 <- 'https://helios2.mi.parisdescartes.fr/~vperduca/cours/programmation/data/Iris.txt'
d1 <- read.table(url1,
            header=TRUE, # la première ligne contient le nom des variables
             sep=';') # les variables sont separées par des ;
head(d1)
## Sepal.Length Sepal.Width Petal.Length Petal.Width Species
## 1 5.1 3.5 1.4 0.2 setosa
## 2 4.9 3.0 1.4 0.2 setosa
## 3 4.7 3.2 1.3 0.2 setosa
## 4 4.6 3.1 1.5 0.2 setosa
## 5 5.0 3.6 1.4 0.2 setosa
## 6 5.4 3.9 1.7 0.4 setosa
url2 <- 'https://helios2.mi.parisdescartes.fr/~vperduca/cours/programmation/data/heart.txt'
d2 <- read.table(url2,
            header=TRUE,
             sep='\t') # les variables sont separées par une tabulation
dim(d2); names(d2)## [1] 270 13
## [1] "age" "sexe" "type_douleur" "pression" "cholester"
## [6] "sucre" "electro" "taux_max" "angine" "depression"
## [11] "pic" "vaisseau" "coeur"
```
Pour les données stockées dans le format .Rda ou .Rdata, l'importation se fait avec load() avec l'argument file= nom fichier. Si on veut charger des données directement à partir d'un url, ne pas oublier d'utiliser la fonction url() (cela n'était pas nécessaire dans read.table()) :

url3 <- 'https://helios2.mi.parisdescartes.fr/~vperduca/cours/programmation/data/Iris.Rda'  $load(url(url3))$ 

L'exportation des données peut se faire dans un format de type texte (ou .csv, excel. . .) à l'aide de write.file() ou dans le format .rda ou .Rdata à l'aide de save(). Dans les deux cas, les deux arguments principales sont x= données à sauvegarder et file= le nom du fichier (entre guillemets).

Si les données sont stockées (ou doivent être sauvegardées) localement, il est nécessaire de connaître (et pouvoir modifier) le répertoire de travail :

### getwd() *# essayer sur sa machine!*

## [1] "/Users/vittorioperduca/Desktop/Programmation"

setwd('~/Documents') *# pour se déplacer dans le répertoire Documents*

On rappelle que dans les machines Linux et OS, ~/ est un raccourcie pour /Users/nom\_utilisateur. Pour les machines Windows, la syntaxe des adresses est légèrement différente. Par exemple on utilise \ à la place de $\mathcal I$  .

# <span id="page-21-0"></span>**3. Exercices**

### <span id="page-21-1"></span>**3.1 Vecteurs, matrices, listes**

- 1. Faire les exercice suivants dans le livre de [V. Goulet](https://cran.r-project.org/doc/contrib/Goulet_introduction_programmation_R.pdf) :
	- a. 2.2 (page 47). Question supplémentaire : remplacer le premier élément de x par la valeur manquante et retrouver tous les éléments supérieurs à 5. Pour cela essayer aussi à l'aide de la fonction which().
	- b. 2.3
	- c. 2.1
	- d. 3.1 (page 72)
	- e. 3.2
	- f. 3.8. Pour simuler un vecteur de longueur  $10 \times 7$  on pourra échantillonner une loi de Poisson d'espérance  $\lambda = 8$  à l'aide de la fonction rpois(). Indications : On utilisera la fonction  $\text{apply}(X, \text{MARGIN}, \text{FUN})$  pour appliquer une fonction FUN à toutes les lignes (MARGIN=1) ou colonnes (MARGIN=2) de la matrice X. En particulier, on utilisera les fonctions sum(), mean() et max(). Consultez l'aide de toutes ces fonctions !
- 2. On considère la matrice

$$
B = \left(\begin{array}{rrr} 3 & 0 & 0 \\ -4 & -1 & -8 \\ 0 & 0 & 3 \end{array}\right)
$$

A l'aide des fonctions det() et eigen(), calculer le déterminant de *B*, les valeurs propres et les vecteurs propres. Calculer l'inverse de *B*.

## <span id="page-21-2"></span>**3.2 Fonctions et structures de contrôle**

- 1. Faire les exercice suivants dans le livre de V. Goulet :
	- a. 4.2 (page 85). Indication : écrire un fonction qui prend en arguments *x* et *w* et rend en sortie la somme pondérée.
	- b. 5.1 (page 101)
- 2. Ecrire une fonction racine() qui calcule la racine carrée d'un nombre réel positif *a >* 0 en implémentant la méthode de Newton. La fonction prendra en argument a, un point d'initialisation positif x1 et le nombre d'itérations n. On rappelle que la méthode de Newton pour trouver les zéros de la fonction *f*(*x*) consiste à construire une suite (*xn*)*<sup>n</sup>* où *xn*+1 est donnée par l'intersection de la tangente à  $f$  en  $x_n$  et l'axe des abscisses :

$$
x_{n+1} = x_n - \frac{f(x_n)}{f'(x_n)}.
$$

### <span id="page-21-3"></span>**3.3 Importation des données et data frame**

Enregistrer dans un répertoire spécifique le fichier de texte [https://helios2.mi.parisdescartes.fr/~vperduca/](https://helios2.mi.parisdescartes.fr/~vperduca/cours/programmation/data/hepatitis.txt) [cours/programmation/data/hepatitis.txt](https://helios2.mi.parisdescartes.fr/~vperduca/cours/programmation/data/hepatitis.txt)

- 1. Importer les données dans le fichier. Attention : les données manquantes ont été codées par un ?, lire la documentation de read.table().
- 2. Trouver le nombre d'observations, afficher le noms des variables et les six premières observations. Vérifier que la valeur de STEROID de la quatrième observation est manquante à l'aide de la fonction appropriée.
- 3. Calculer la valeur moyenne de ALBUMIN chez les femmes et chez les hommes.
- 4. Créer une variable NSYMP comptant le nombre de fois où une variable est égale à yes entre FATIGUE et MALAISE. Attention au format de ces deux variables !